#### **RECALCULATING ROUTE MAPPING THE WAY TO MODERN CASE MANAGEMENT**

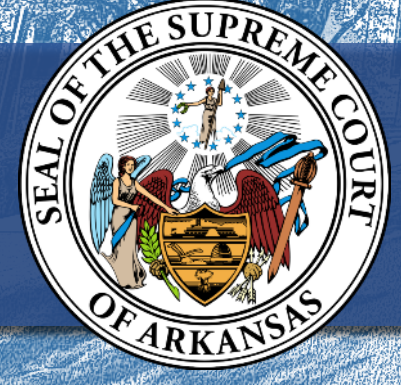

**Counting on Circuit Court Accounting**

**ACAP SYSTEMS CONFERENCE 2018**

경찰

**LESIA HILL AND TIFFANY EDGE**

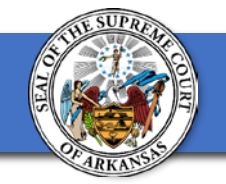

## **Layout Features for This Template**

- Welcome to the AOC default PowerPoint template. This document contains several useful slide layouts prebuilt for your use:
	- TIP: Access all the different layouts by (1) creating a new slide; (2) right-clicking on the slide and  $(3)$  then select "Layout" to see a menu of available layouts.
		- Alternatively, in PowerPoint 2016 or newer, navigate to the "<u>Home</u>" tab and look for the "<u>New Slide</u>" button. Click the upside-down triangle beside "New Slide" to see a dropdown menu with all the available layouts and click the one you want.
- To update the date and footer for all slides, go to the "Insert" tab and choose "Header & Footer" and make your desired changes there.

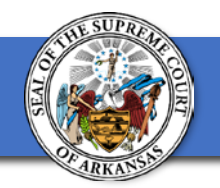

### **Easily Add Photos and Graphics**

- Left-click on the icon to the left to choose a picture.
- Once a picture has been selected, change it at any time by right clicking the picture and selecting "Change Picture."

#### **Select an Alternate Alignment for Variety**

• Switch it up and use alternating layouts to make your presentations more interesting.

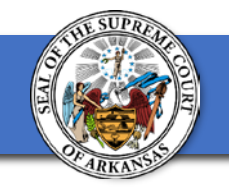

# **Other Types**

- Surprisingly, Microsoft still has not added text wrapping around shapes even in its latest updates.
- Accordingly, you must "trick" it into mimicking true text wrapping using these text boxes. Play around with them and you will be able to achieve a similar effect.

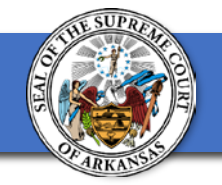

# **Insert Charts, Bar Graphs, etc.**

- This slide could be used to show a line graph, for example.
- Or delete this text box and use the space for a legend showing what colors/symbols mean for your graph.

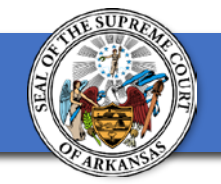

### **Or Compare Pie Charts Side-by-Side!**

• You could delete this text box and insert anything else you'd like.

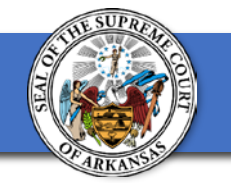

## **Or Use Multiple Columns of Text**

- Lorem ipsum dolor sit amet, pri tacimates oportere eu, sit ex brute nostro, no pri harum deterruisset. Nec vide illud at, sit.
- Mel dicam audiam tincidunt ei, per disputationi delicatissimi at. Sed putant quaestio id, mea ridens mandamus corrumpit ut, est quas detracto id.
- Lorem ipsum dolor sit amet, pri tacimates oportere eu, sit ex brute nostro, no pri harum deterruisset. Nec vide illud at, sit.
- Mel dicam audiam tincidunt ei, per disputationi delicatissimi at. Sed putant quaestio id, mea ridens mandamus corrumpit ut, est quas detracto id.

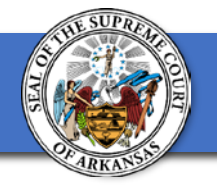

#### **Insert a Video from the Internet or Your Computer**

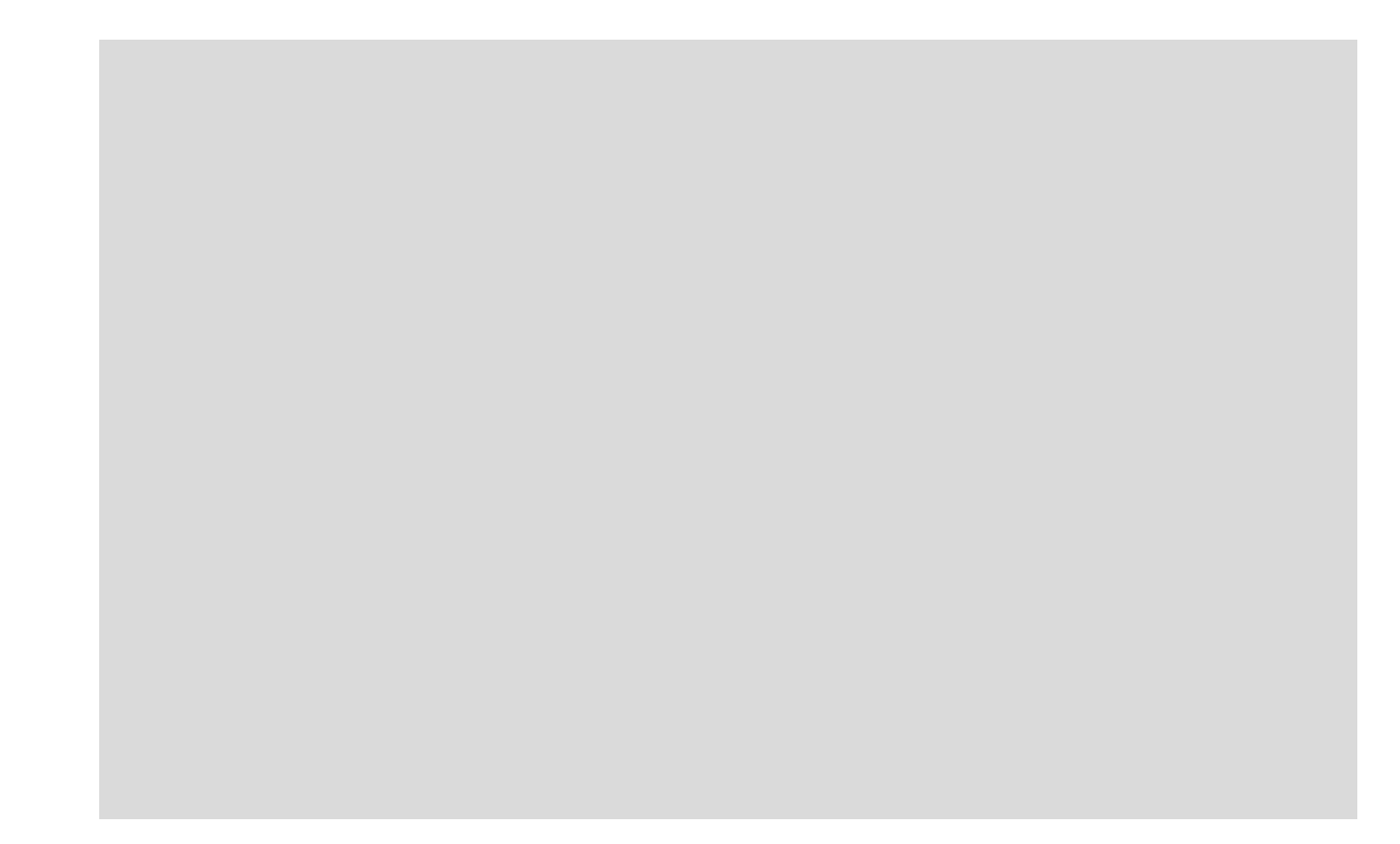

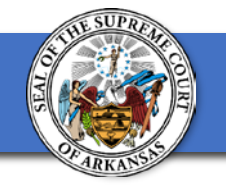

# **Make Use of AOC Stock Photos**

• If you need images for your presentation, feel free to access and use the images from: [https://photos.app.goo.gl/cRdjwW3WDDR5496](https://photos.app.goo.gl/cRdjwW3WDDR5496Y2) Y2